# Lesson 09 - Getting data into R

### *Last Updated 01-18-2022*

# **[Introduction (video)]**

In this lesson we will introduce ways to get data from external files into R, how R works with data, and how to use functions to explore your data frame.

### **Student Learning Objectives**

After completing this lesson learners will be able to

- Import data that is stored in an external Excel, CSV or tab-delimited text file into R.
- Compare and contrast the three file types discussed in this lesson.
- Use functions to examine data objects to ensure data was imported correctly.

#### **Prior to this lesson learners should**

- Download the [09 import notes.Rmd] R markdown file and save into your Math130/notes folder.
- Download the three data sets listed on the [Week 4 overview](../wk4.html) below.

# **File types (video)**

In this lesson we are only going to explore reading files that exist on your computer into R from three most commonly used data sources: A tab-delimited text file, A CSV file and an Excel file.

The three different files we will be using have different file types, or extensions.

- email.txt is a .txt or "text" file.
- NCBirths.csv is a .csv or "comma separated values" file.
- fatal-police-shootings-data.xlsx is a .xlsx or Excel file.

Each of these file types differ in the type of *delimiter* used. The *delimiter* is a character or symbol that separates columns of data from each other when stored in an external file. Recall back to the earlier lesson on data frames and matrices. Each column in the matrix represented data on a specific variable. Something had to tell R how to distinguish which values went with which variable.

There are two main types of delimiters we will consider in this class; comma and tab. That does not mean that data can't be stored in other ways, these are just the two most common.

Each of these different data types requires a different function or mechanism to import the data into R. If you use the wrong mechanism, the data may not be read in correctly if at all.

## **[General Importing data (video)]**

To import data into R, we have to tell the program explicitly where to find the files you just downloaded. To do that we need to find the file's *path*. The *path* is a programmatic way to direct your computer to the location of a file. It's like the file's address, or, where it lives on your computer.

In all the examples below, the path shown (data/) is the path on **MY** computer. You will have to update this path to **YOUR** path on **YOUR** machine that points to your MATH130 folder.

You can find the path of a file by navigating to the desired file in your finder or browser window. Right click and copy the file to the clipboard, then right click and pasting into a R markdown file. This will show a path that looks something like this:

file:**///**C:**/**Math 130/Data/Challenger.txt

You will need to remove the file:/// part at the beginning before using this path. You will have three chances in this lab to practice this.

#### **Special Instructions for Mac**

- Navigate to the file or folder you wish to copy the path for Right-click (or Control+Click, or a Two-Finger click on trackpads) on the file or folder in the Mac Finder
- While in the right-click menu, hold down the OPTION key to reveal the "Copy (item name) as Pathname" option, which replaces the standard Copy option. Once selected, the file or folders path is now in the clipboard, ready to be pasted anywhere

*Source: [https:// stackoverf low.com/ questions/ 52 69 55 46 /how-to-copy-path-of -a-file-in-mac-os](https://stackoverflow.com/questions/52695546/how-to-copy-path-of-a-file-in-mac-os)*

### **Checking the import was successful**

The first thing you should always do after importing a data file is look at the raw data and ask yourself the following things:

- 1. Were the variable names read in correctly?
- 2. Is there the expected number of rows and columns?
- 3. Are the data types for each variable as expected?

There are many ways this can be done. Here are three:

- 1. str() to show you the structure of the data frame.
- 2. head() to show you the top 6 rows
- 3. data[1:x, 1:x] when the data frame is too large for the above two to work well, we can use matrix notation to view only the first X columns, and first X rows.

Next we will read in three different data sets, each with unique file types, and look at each one to make sure it was read in correctly.

### **Text files**

Text files are very simple files that have a .txt file extension. Common delimiters include a space, a comma (,) or a tab. Uncommon delimiters could include a % or even a semi-colon. By opening the file directly on your computer (not in R) you can see what delimiter is being used.

We will use the read.table() function that is in base R to read in any type of delimited file. A tab-delimited text file can be read in using "\t" as the deliminator character. In this class you **ALWAYS** want to include header=TRUE to signify that the data in the first row contains our column names.

email <- read.table("../data/email.txt", header=TRUE, sep="\t")

Here we call the str() or *structure* function to examine the data that was imported.

```
str(email)
```

```
## 'data.frame': 3921 obs. of 21 variables:
## $ spam : int 0 0 0 0 0 0 0 0 0 0 ...
## $ to_multiple : int 0 0 0 0 0 0 1 1 0 0 ...
## $ from : int 1 1 1 1 1 1 1 1 1 1 ...
## $ cc : int 0 0 0 0 0 0 0 1 0 0 ...
## $ sent email : int 0 0 0 0 0 0 1 1 0 0 ...
## $ time : chr "2011-12-31 22:16:41" "2011-12-31 23:03:59" "2012-01-01 08:00:32" "2012-01-01
## $ image : int 0 0 0 0 0 0 0 1 0 0 ...
## $ attach : int 0 0 0 0 0 0 0 1 0 0 ...
## $ dollar : int 0 0 4 0 0 0 0 0 0 0 ...
## $ winner : chr "no" "no" "no" "no" ...
## $ inherit : int 0 0 1 0 0 0 0 0 0 0 ...
## $ viagra : int 0 0 0 0 0 0 0 0 0 0 ...
## $ password : int 0 0 0 0 2 2 0 0 0 0 ...
## $ num_char : num 11.37 10.5 7.77 13.26 1.23 ...
## $ line_breaks : int 202 202 192 255 29 25 193 237 69 68 ...
## $ format : int 1 1 1 1 0 0 1 1 0 1 ...
## $ re_subj : int 0 0 0 0 0 0 0 0 0 0 ...
## $ exclaim_subj: int 0 0 0 0 0 0 0 0 0 0 ...
## $ urgent_subj : int 0 0 0 0 0 0 0 0 0 0 ...
## $ exclaim mess: int 0 1 6 48 1 1 1 18 1 0 ...
## $ number : chr "big" "small" "small" "small" ...
```
• The email data set has 3921 observations, and 21 variables.

• The variable names were read in correctly, as evidenced by the words in the far right corner after the \$.

• Most variables are treated as numeric integers, except a few are factors. Including time. If we wanted to examine a time trend, we would need to convert the class into a datetime

What happens if you forget to include the arguments for header or sep? Try that now and discuss what happened.

#### **Forgetting both arguments**

email <- read.table("../data/email.txt")

## Error in read.table("../data/email.txt"): duplicate 'row.names' are not allowed

#### **Forgetting the header**

email <- read.table("../data/email.txt", sep="\t") head(email)

#### **Forgetting the separator**

```
email <- read.table("../data/email.txt", header=TRUE)
head(email)
```
#### **CSV: Comma Separated Values**

CSV is a fancy way of saying a text file with comma-separated values (i.e. CSV). This file type can also open in Excel–the icons even look similar. We could use read.table() to import this data file, but read.csv() is optimized to read in CSV files.

```
NCbirths <- read.csv("../data/NCbirths.csv", header=TRUE)
head(NCbirths)
```
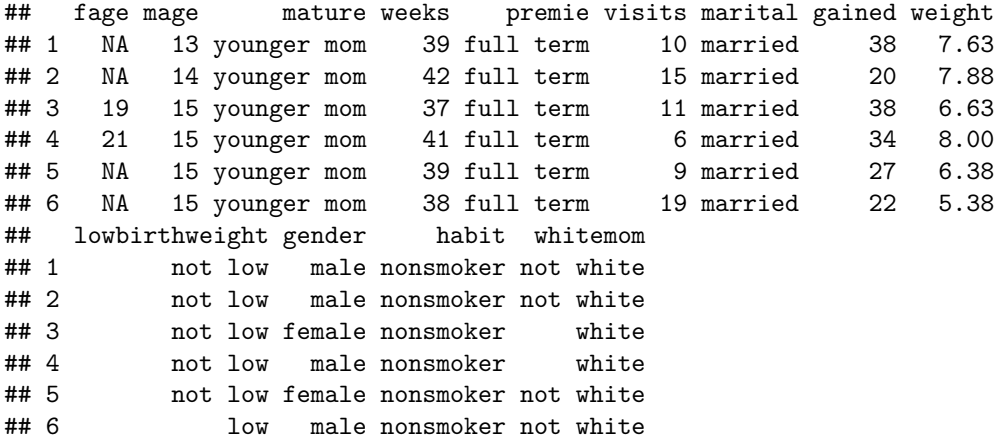

- The NCbirths data set has 1000 rows and 13 columns.
- Variable names are read in OK.
- Most the data is begin read in as factors and integers.
- There are some NA values for the variable fage (fathers age).

### **Excel files**

The best method to read in Excel files is from the readxl [package](http://readxl.tidyverse.org/) by [Hadley Wickham.](http://hadley.nz/) This package need to be installed first, and then can be simply loaded using the library() function each time you start an R session where you will be reading in this type of data.

The read\_excel() function is what we are going to use. Note the use of the underscore \_ instead of a period . between read and excel.

```
library(readxl)
police <- read_excel("../data/fatal-police-shootings-data.xlsx", sheet=1, col_names=TRUE)
police[1:10,1:5]
```
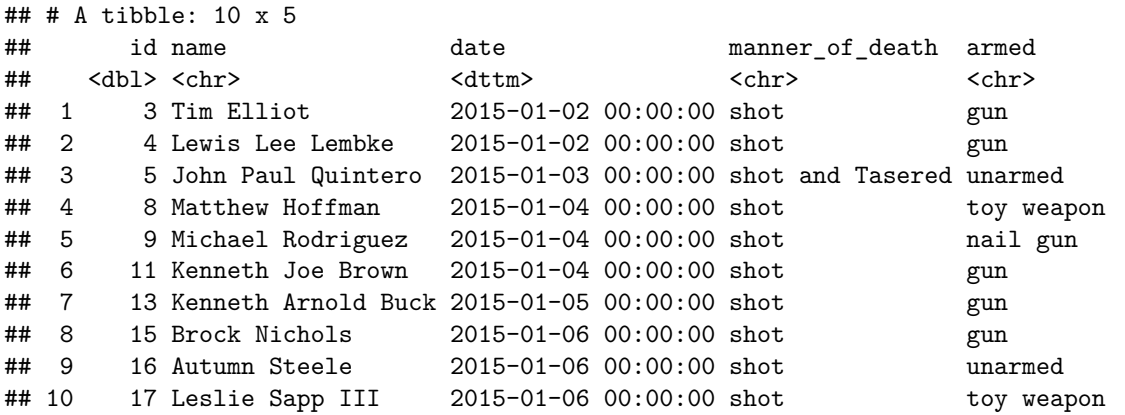

- The variable date is a dttm or *date-time* variable. This means R recognizes it directly as a date, not some string of numbers.
- Categorical variables such as manner\_of\_death and city are read in as character instead of factor. We may or may not want to change that later.

• Numeric variables such as age are of type dbl (double). This is similar to integer or numeric, so we are fine.

**Go Back to Week 4**